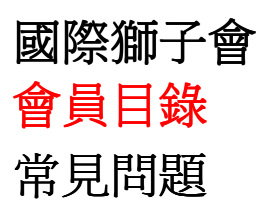

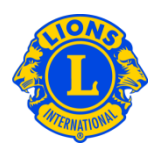

# 常見問題

# 問: 我如何在會員目錄中找到一位幹部?

答: 如需在會員目錄中尋找一位幹部,請到網站 www.lionsclubs.org 最下端點擊 'Directory (會員目錄)'鏈接。在登入以後,即顯示搜索的主頁面。在搜索的主頁面上,將幹部的 姓名輸入到搜尋方框中,按鍵盤的'Éter'鍵或點擊網頁上的'搜尋'鍵即可。如果你 對名字的拼寫不確定,可以在搜索方框中輸入幹部的職稱。

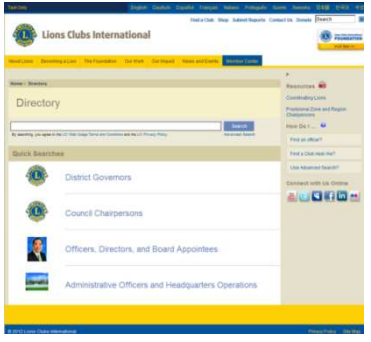

或者你也可以點擊'高級搜索'鏈接來尋找會員目錄中的幹部。

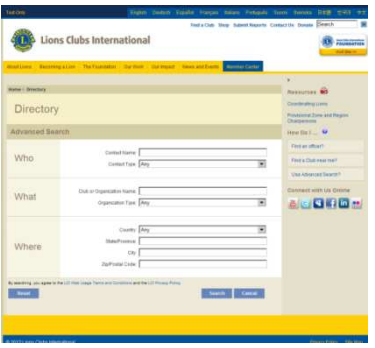

# 問: 我如何尋找一個附近的獅子會?

答: 要尋找一個附近的獅子會,請到網頁(www.lionsclubs.org)的上端點擊'尋找分會'的鏈接。 在'尋找分會'的主頁上的搜尋方框中輸入分會名稱或附近城市的名稱,按鍵盤的'Enter'

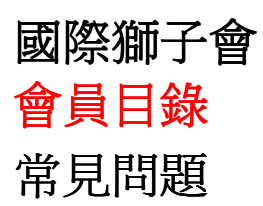

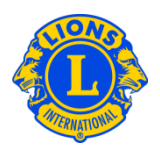

鍵或點擊網頁上的'搜尋'鍵。(比如,輸入城市名 - "Milwaukee")或分會名稱 "Milwaukee Oak Creek" • )

如需過濾或縮窄搜尋結果,你可以選擇或取消選擇代表過濾功能之方框。

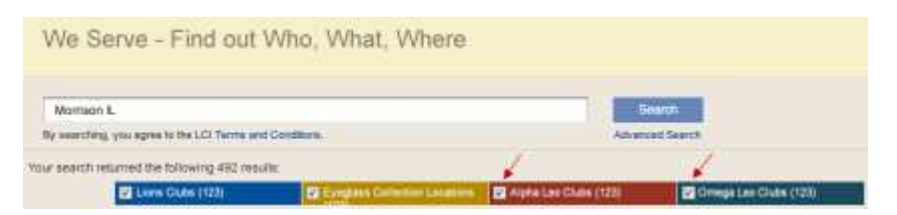

(比如要取消查閱搜尋到的所有青少獅會,請點擊 Alpha Leo Clubs 和 Omega Leo Clubs 前面 的方框。)

你也可以通過在搜尋方框中輸入州名或省份名來進一步縮窄搜尋結果。(比如,在搜尋方 框中輸入城市名"Milwaukee"和州名"WI")搜尋結果只會列出位於 Milwaukee 市的分會,或分 會名稱中含有 Milwaukee ,且分會或例會地點位於 WI 州的所有分會。

一旦搜尋到結果,你可以在地圖中或以列表形式檢閱

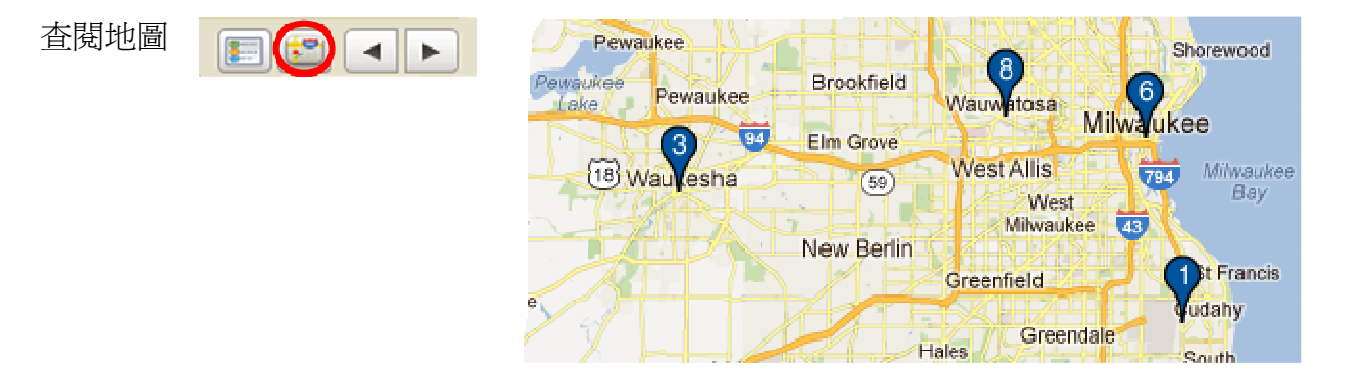

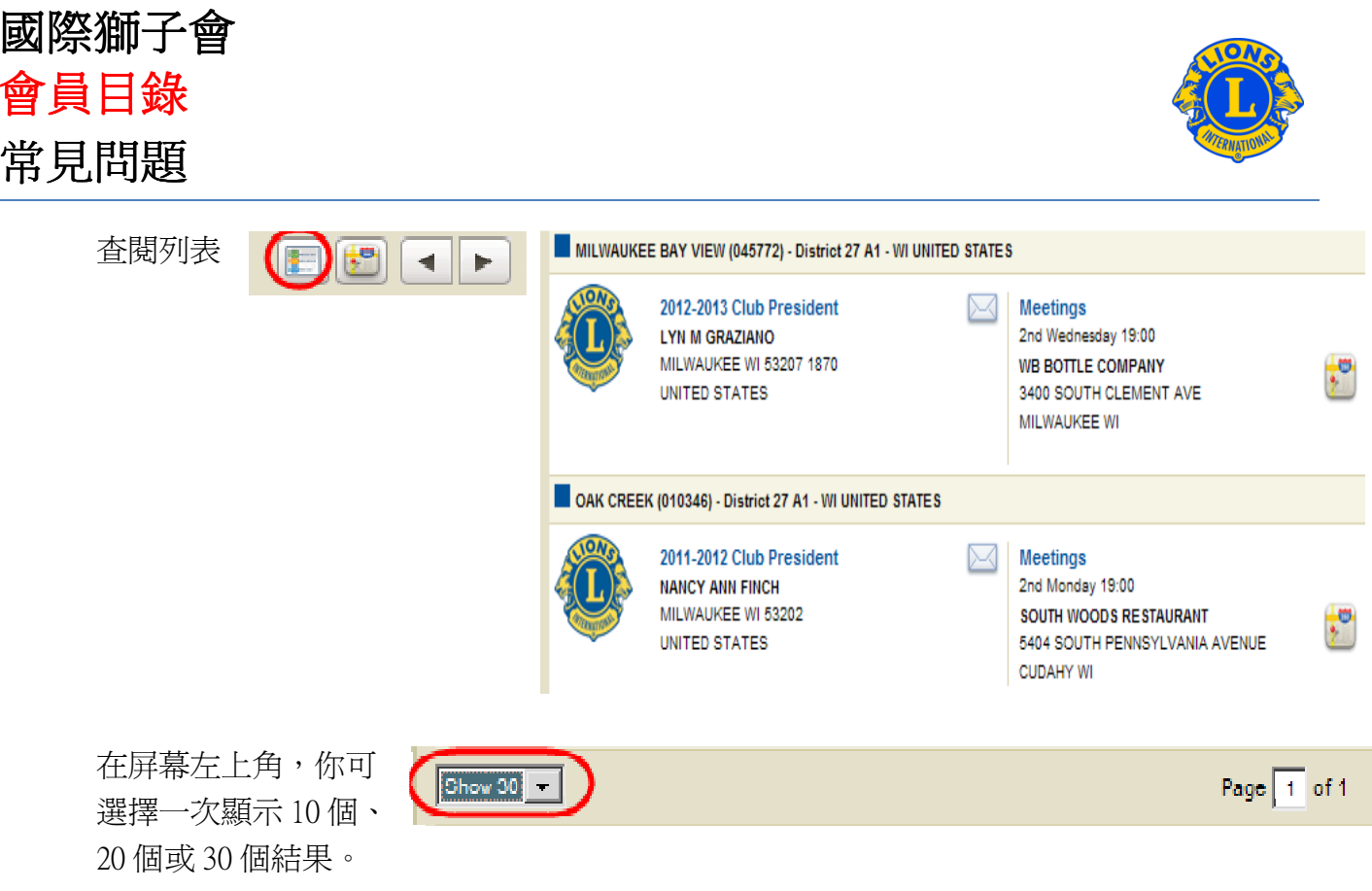

在地圖左邊,將列出 地圖上相應數字圖標 的分會。

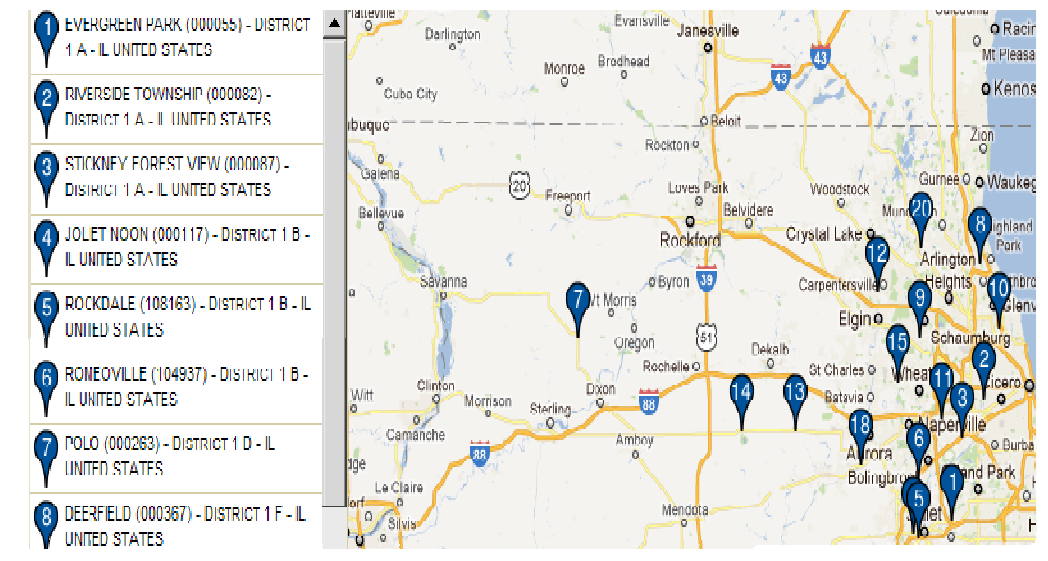

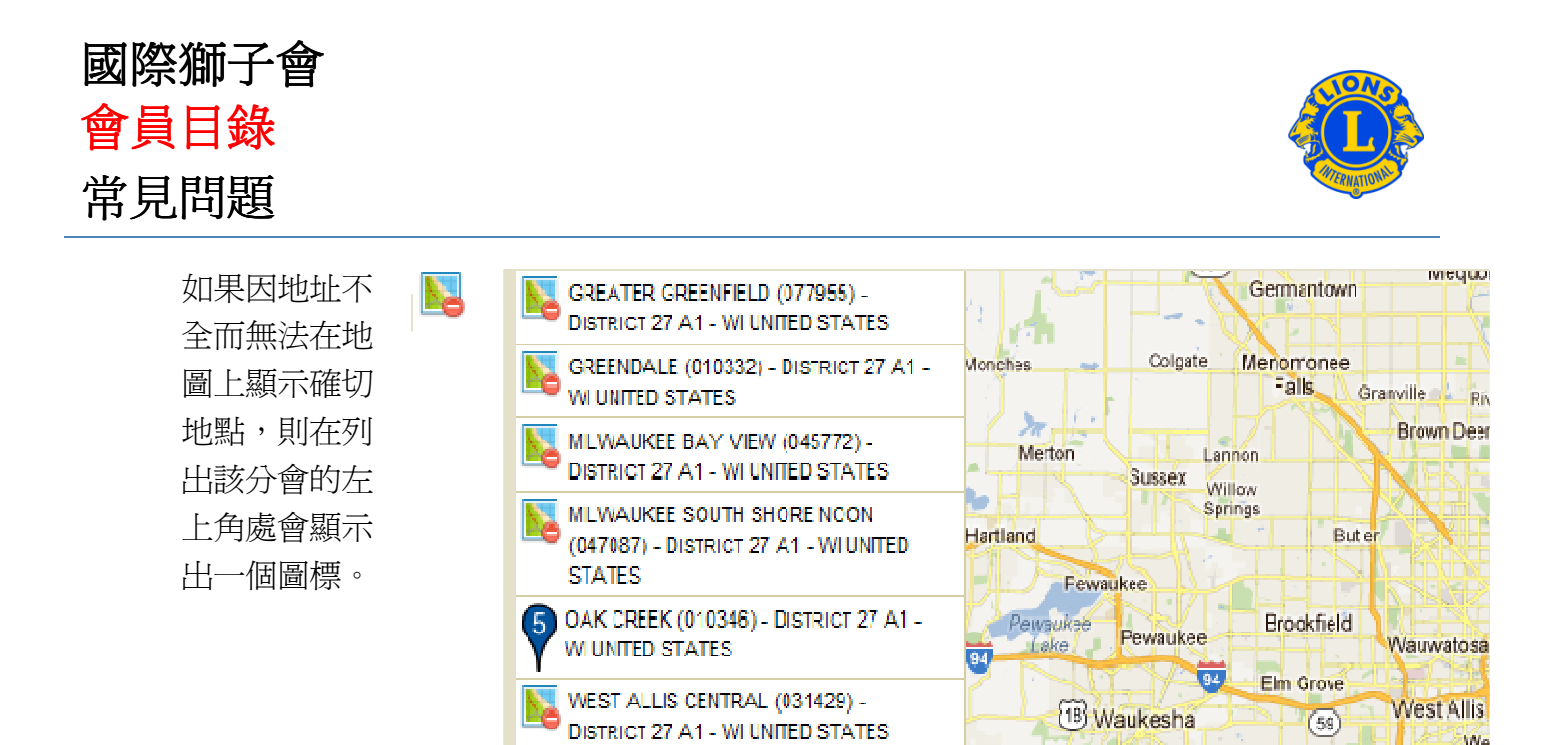

#### 問: 我如何尋找一個附近的青少獅會?

答: 要尋找一個附近的青少獅會,請到網頁(www.lionsclubs.org)的上端點擊'尋找分會'的 鏈接。在'尋找分會'的主頁上的搜尋方框中輸入分會名稱或附近城市的名稱,按鍵盤 的'Enter'鍵或點擊網頁上的'搜尋'鍵。(比如,輸入城市名 - "Milwaukee")或分會名稱 "Milwaukee Oak Creek" • )

如需過濾或縮窄搜尋結果,你可以選擇或取消選擇代表過濾功能之方框。

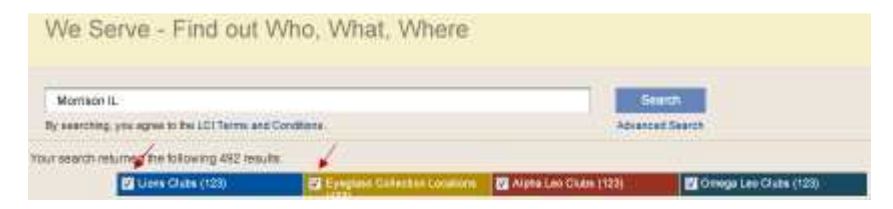

(比如要取消查閱所有搜尋到的獅子會及眼鏡回收站地點,請點擊 Lions Club 和 Eyeglass Collection 前面的方框。)

你也可以通過在搜尋方框中輸入州名或省份名來進一步縮窄搜尋結果。(比如,在搜尋 方框中輸入城市名"Milwaukee"和州名"WI")搜尋結果只會列出位於 WI 州 Milwaukee 市的 分會,或分會名稱中含有 Milwaukee ,且分會或例會地點位於 WI 州的所有分會。

國際獅子會 會員目錄 常見問題

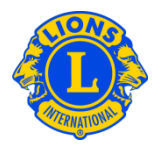

#### 問: 我如何聯繫一個分會?

答: 要聯繫一個獅子會或青少獅會,首先要搜尋一個你想聯繫的分會。在搜尋 結果中,點擊該分會會長旁邊的小信封(聯繫圖標),打開一張聯繫表格。然 後輸入聯絡資料和你的信息。按'提交'鍵。你的信息就會被傳送給該分 會會長。

### 問: 我如何使用高級搜素?

答: 在搜尋分會頁面上,點擊'高級搜索'鏈接。所有你在高級搜索頁面的 "Wĥ""what""where"欄目中輸入的內容,都將用於過濾(縮窄)搜索結果。另外,你還可以 使用"Sort(排序)"下拉菜單來控制搜尋結果之排列順序。點擊'Search(搜尋)'按鍵來開啓 一次搜尋。點擊'Reset(重設)'按鍵將頁面上所填內容全部刪除。